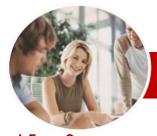

## **VBA** Programming

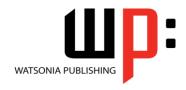

## Using Microsoft Word 2010

InFocus Courseware

Order Code: INF1068 ISBN: 978-1-925121-83-4 **Module Series** 

| ٠. | General     |
|----|-------------|
|    | Description |

The skills and knowledge acquired in VBA Programming Using Microsoft Word 2010 are sufficient create VBA applications in Microsoft Word 2010.

Learning **Outcomes**  At the completion of this course you should be able to:

- understand the Word object model and VBA concepts
- work effectively with the main features of the VBA Editor window
- create procedures in VBA
- create and use variables
- create and work with user-defined functions
- use programming techniques to control the action taken by your program
- construct loops that repeat code according to different requirements
- identify and select specific text using code modules
- create and use code to undertake basic file management tasks
- create a custom form complete with an assortment of controls
- create code to drive a user form
- write a variety of error handling routines
- use VBA code to display and use Word's built-in dialog boxes

computers and the Windows operating system environment.

**Target Audience** 

**Prerequisites** 

VBA Programming Using Microsoft Word 2010 is designed for people who need to know how to program applications for using Visual Basic for Applications.

VBA Programming Using Microsoft Word 2010 assumes little or no knowledge of the

software. However, it would be beneficial to have a general understanding of personal

**Pages** 

168 pages

**Nominal Duration\***  Watsonia Publishing Modules are based around a 2-day training program consisting of approximately 14 - 16 hours

**Student Files** 

Many of the topics in VBA Programming Using Microsoft Word 2010 require you to open an existing file with data in it. These files can be downloaded free of charge from our web site at www.watsoniapublishing.com. Simply follow the student files link on the home page. You will need the product code for this course which is INF1068.

Methodology

The In Focus series of publications have been written with one topic per page. Topic sheets either contain relevant reference information, or detailed step-by-step instructions designed on a real-world case study scenario. Publications can be used for instructor-led training, selfpaced learning, or a combination of the two.

**Formats Available**  A4 Black and White, A5 Black and White (quantity order only), A5 Full Colour (quantity order only), Electronic licence

Companion **Products** 

There are a number of other complimentary titles in the same series as this publication. Information about other relevant publications can be found on our web site at www.watsoniapublishing.com.

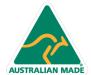

<sup>\*</sup> Duration relates to study time only and does not include assessment time. Duration should be used as a guide only. Actual duration will vary depending upon the skills, knowledge, and aptitude of the participants. This information sheet was produced on Tuesday, November 29, 2011 and was accurate at the time of printing. Watsonia Publishing reserves its right to alter the content of the above courseware without notice.

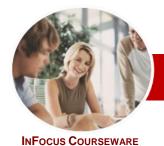

## **VBA** Programming

# WATSONIA PUBLISHING

## **Using Microsoft Word 2010**

**Module Series** 

Order Code: INF1068 ISBN: 978-1-925121-83-4

#### **Contents**

#### **Understanding Word VBA**

- ✓ Programming In Microsoft Word
- √ VBA Terminology
- ✓ Understanding Objects
- ✓ The Object Hierarchy
- ✓ Viewing The Word Object Model
- ✓ Using The Immediate Window
- ✓ Working With Object Collections
- ✓ Setting Property Values
- ✓ Using The Object Browser
- ✓ Programming With The Object Browser
- √ The Best VBA Help Available

#### The VBA Editor

- ✓ The VBA Editor Screen
- ✓ Opening And Closing The Editor
- ✓ Using The Project Explorer
- ✓ Using The Properties Window
- Using The Work Area
- ✓ Viewing Other Panes
- ✓ Working With Toolbars
- ✓ Working With A Code Module
- ✓ Running Code From The Editor
- Setting Breakpoints In Code
- ✓ Stepping Through Code

#### **Procedures**

- ✓ Understanding Procedures
- ✓ Where Procedures Live
- ✓ Creating A New Sub Routine
- ✓ Making Sense Of IntelliSense
- ✓ Using The Edit Toolbar
- Commenting Statements
- Indenting Code
- ✓ Bookmarking In Procedures

#### **Variables**

- ✓ Understanding Variables
- ✓ Creating And Using Variables
- ✓ Explicit Declarations
- The Scope Of Variables
- ✓ Procedure Level Scoping
- ✓ Module Level Scoping
- ✓ Understanding Passing Variables
- ✓ Passing Variables By Reference
- ✓ Passing Variables By Value
- ✓ Understanding Data Types For Variables
- ✓ Declaring Data Types
- √ Using Arrays

#### **Functions**

- ✓ Understanding Functions
- Creating And Calling Functions
- ✓ The MsgBox Function

- ✓ Using MsgBox
- ✓ The InputBox Function
- ✓ Using The InputBox Function
- ✓ Nesting Functions
- ✓ Using Functions In Function Procedures

#### **Decision Structures**

- ✓ The IF Statement
- ✓ Using IF For Single Conditions
- Using IF For Multiple Conditions
- The Select Case Statement
- ✓ Using The Select Case Statement
- ✓ Using Select For Sets Of Values
- ✓ Using Select For Ranges Of Values

#### **Looping Structures**

- ✓ For Loops
- ✓ Looping With Specified Iterations
- ✓ Looping For Each Item
- ✓ Adding An Exit To A Loop
- The Do...Loop Statement
- ✓ Looping With Unknown Iterations

#### **Working With Text**

- ✓ Understanding Text And Document Components
- ✓ Understanding The Story Range
- ✓ Understanding The Selection Object
- ✓ Using The Selection Object
- ✓ Understanding The Range Object
- ✓ Using Range Objects
- ✓ Inserting Text
- ✓ Inserting Text
- Displaying Text In A Text Box
- Displaying Text In A Text Box
- Understanding The Find Object
- ✓ Performing A Find Operation
- ✓ Performing A Find Operation

#### **Document Management**

- ✓ The Activate, Open And Close Methods
- **Opening And Closing Documents**
- ✓ Understanding The Add Method
- Understanding The Save And Save As Methods
- ✓ Creating And Saving Documents
- ✓ Creating And Saving Documents
- ✓ Properties That Return Information Functions That Return Information
- **Getting Information**
- ✓ Getting Information
- ✓ Understanding Files, Folders And Drives

- ✓ Working With Files And Folders
- ✓ Displaying Files In A UserForm
- ✓ Displaying Code In A UserForm
- ✓ Removing Files And Folders
- The Application And Options Object

#### **Custom Forms**

- ✓ Understanding VBA Forms
- ✓ Creating A Custom Form
- ✓ Adding Text Boxes To A Form
- ✓ Adding Labels Controls To A Form
- ✓ Changing Text Box Control **Properties**
- ✓ Adding A Combo Box Control
- √ Adding Option Buttons
- Adding Command Buttons
- Changing The Appearance Of Controls
- ✓ Running A Custom Form

#### **Programming UserForms**

- ✓ Handling Form Events
- ✓ Initialising A Form
- Closing A Form Creating Functions For A Form
- ✓ Creating Code For Option Buttons
- ✓ Using The AfterUpdate Event
- ✓ Using The AfterUpdate Event
- Setting Bookmarks For Data Entry
- ✓ Using Bookmarks To Enter Data
- ✓ Using Bookmarks To Enter Data
- ✓ Setting The Tab Order
- ✓ Forcing Correct Entry
- ✓ Templates And AutoStart Macros
- Creating A Template With AutoMacros

#### **Error Handling**

- ✓ Understanding Error Types
- ✓ The On Error Statement
- Simple Error Trapping
- ✓ Using The Resume Statement
- Using Decision Structures In Error Handlers
- ✓ Using The Err Object
- ✓ Using The Err Object ✓ Error Handling In Event **Procedures**
- ✓ Error Handling In Event Procedures

#### ✓ Defining Custom Errors **BuiltIn Dialogs**

- ✓ The Dialogs Collection
- ✓ Dialog Box Arguments ✓ Using The Execute Method

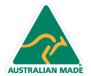

**Product Information** 

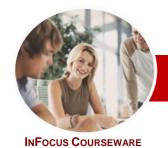

# **VBA** Programming

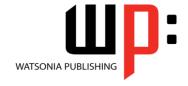

Using Microsoft Word 2010

Order Code: INF1068 ISBN: 978-1-925121-83-4 **Module Series** 

- ✓ Using The Show Method

- ✓ Using The Show Method
  ✓ The Display Method
  ✓ Using The Display Method
  ✓ Working With Dialog Tabs
  ✓ Using Dialogs With A UserForm
  ✓ Using Dialogs With A UserForm
- **Concluding Remarks**

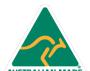

info@watsoniapublishing.com www.watsoniapublishing.com